Gentile studente,

Per procedere al pagamento online della marca da bollo per la domanda di ammissione all'esame finale andare su [WWW.POLIMI.IT](http://www.polimi.it/)

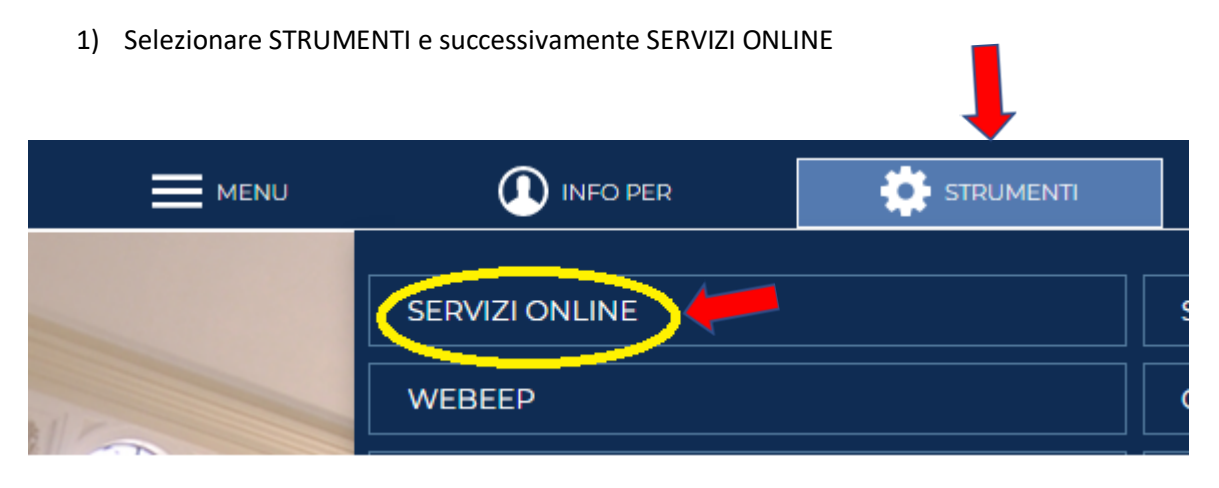

1) Andare alla voce DATI e selezionare RICHIESTA CERTIFICATI E AUTOCERTIFICAZIONE

# **Dati**

Rubrica di Ateneo Tesserino PoliCard - attivazione, visualizzazione stato, prenotazione riemissione Richiesta certificati e autocertificazione 2) Selezionare la matricola relativa al corso di Master

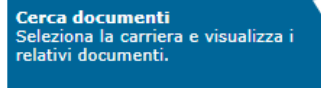

#### **DOMANDE FREQUENTI**

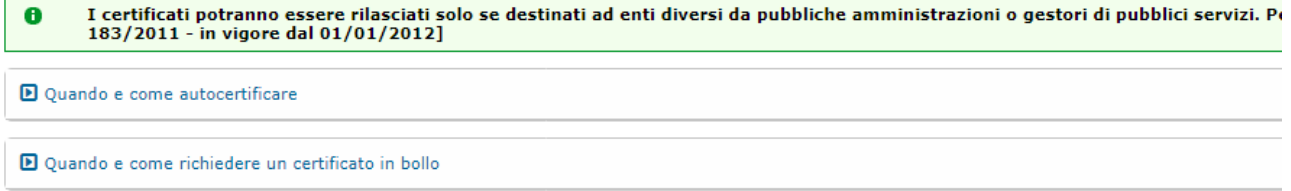

#### **SELEZIONA CARRIERA**

Seleziona una matricola per visualizzare i documenti disponibili

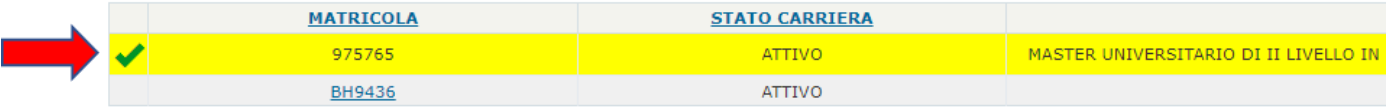

## 3) Cliccare sul **MASTER: ISTANZA PAGAMENTO BOLLO** PER ESAME FINALE

MASTER: ISTANZA PAGAMENTO BOLLO PER ESAME FINALE

## **NON SELEZIONARE MASTER: RICHIESTA CERTIFICATO DI ISCRIZIONE**

### 4) Cliccare su CONFERMA

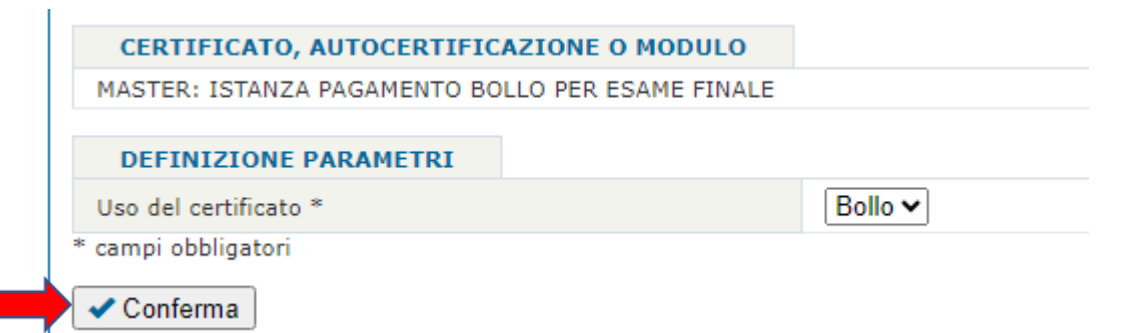

## 5) Selezionare PRENOTA DOCUMENTO

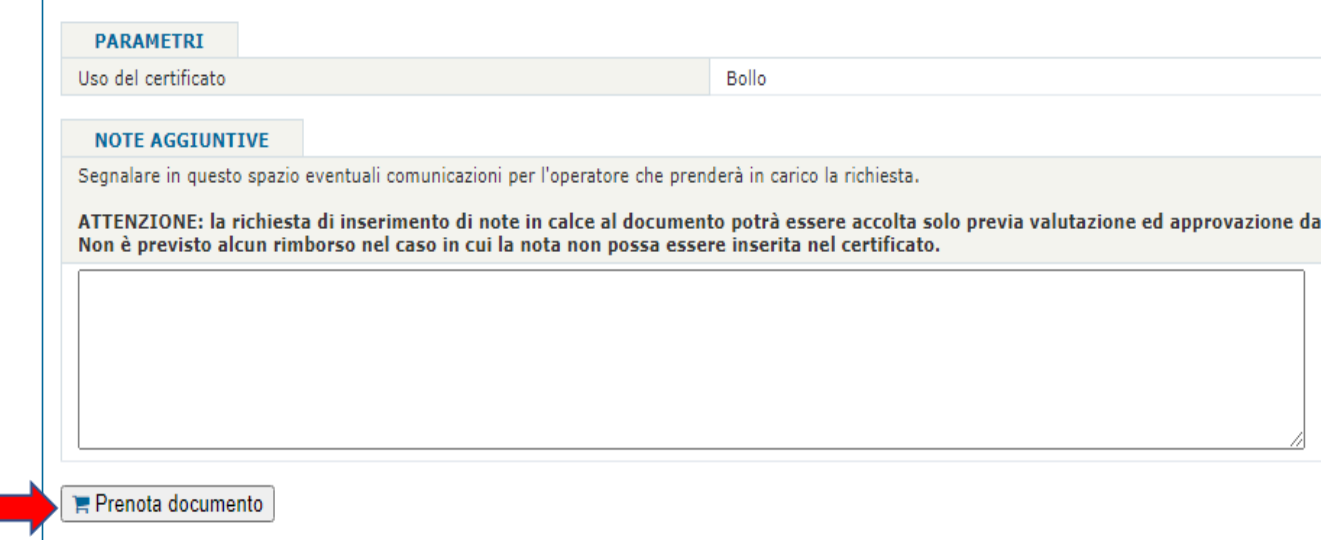

## 6) Cliccare su AVVIA PAGAMENTO

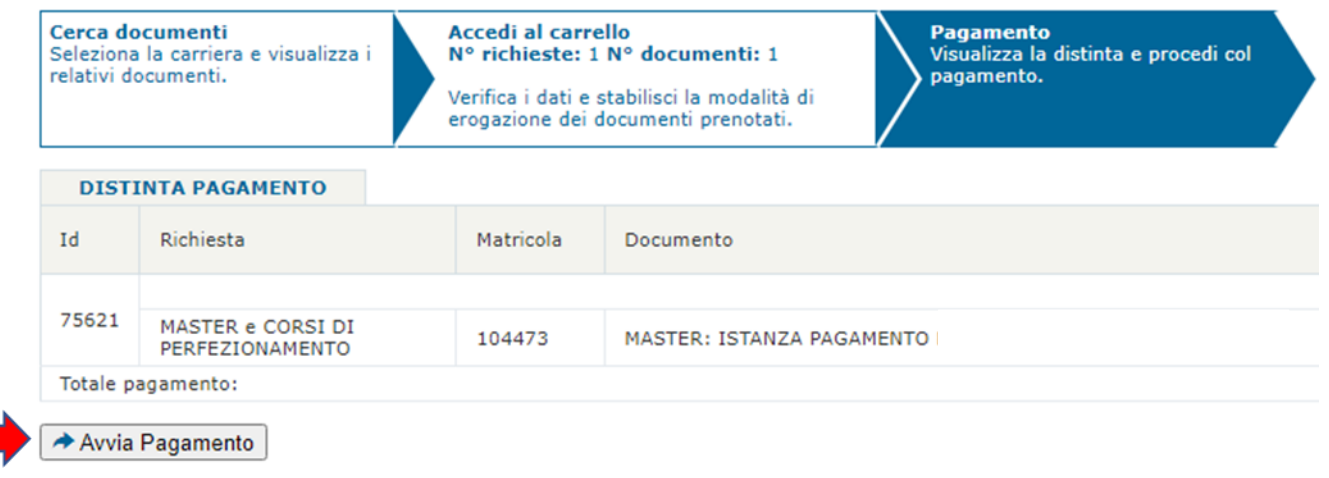

# **L'importo è di €16.00**

In caso di problemi durante la compilazione dell'istanza contattare il referente del corso di Master.

Cordiali saluti